Francesco Silvi as IKØRKS "franz"

[francescosilvi@libero.it](mailto:francescosilvi@libero.it) [silvi.francesco@alice.it](mailto:silvi.francesco@alice.it)

## **Aggiorniamo un vecchio computer**

La recente esigenza di aggiornare o modernizzare un vecchio computer mi ha portato a compiere un preciso lavoro : sostituire una scheda madre più recente e , dato che mi ci son trovato , ad aggiungere pure due nuove porte Usb sul lato frontale ( a vista ) della macchina interessata .

Chi compra un nuovo elaboratore nota che sono presenti, a disposizione degli utenti, due nuove prese: in una si possono inserire tutti quei dispositivi che terminano con la presa standard di comunicazione bilaterale Usb e nell'altra viene replicata la disponibilità dei jack da 2,5

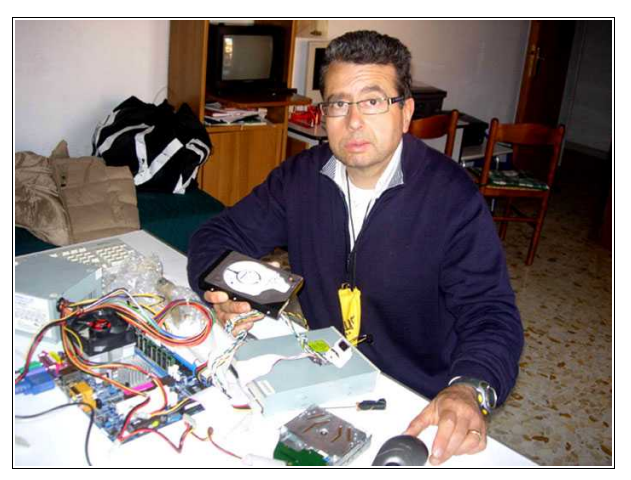

mm verde/arancio per inserire una cuffia microfono utile a programmi come Skype , Messenger e simili .

I computer dialogano con stampanti, memorie di massa esterne e simili (le flash pen da qualche Gb) solo con questo standard e sulla macchina c'è spesso solo un semplice masterizzatore /dvd–cd che divide con la penna i dati stipati in ogni occasione .

Anche le piccole telecamere digitali , da aggiungere sul video per mostrarsi in videoconferenza , hanno questo connettore che è lo stesso usato per il mouse e la tastiera.

*E ' stata fatta allora questa una bellissima esperienza che riporto volentieri in un articolo , scontato che è richiesta sempre una sufficiente manualità nel fare questi interventi e che vale la pena di farsi aiutare sempre da qualcuno più esperto se proprio non si è sicuri del fatto proprio .*

Ricostruire daccapo un computer è un operazione che richiede un lavoro attento ed organizzato , ma i risultati possono essere tranquillamente soddisfacenti e naturalmente si dispone poi di una macchina più potente per le nostre esigenze quotidiane .

Quando poi ci troviamo di fronte ad un sistema operativo Windows '98 è logico che bisogna ricondurre il sistema all'usuale XP , perché con esso i programmi sono decisamente più veloci e lo stesso Explorer ( nella nuova versione acclusa ) riesce a navigare con velocità più rimarcabili .

Tutti i pezzi necessari alla trasformazione sono ritratti nella *prima fotografia* , che mostra una nuova piastra madre , lo switching da 350 w , l'hard disk più capiente e l'interruttore a pulsante che sarà sostituito a quello fisso già nel computer .

I moderni ATX rimangono per così dire in "sospeso" con i 5 volt sempre attivati ed i 12 spenti , perché la macchina è pronta a ripartire immediatamente quando desiderato (basta un tocco momentaneo all'interruttore) .

Per questo , unitamente al nuovo connettore d'alimentazione per forma e piedini , il vecchio on/off non va più bene .

*Raccomando a questo punto di effettuare ogni lavoro con la presa non inserita in rete e dallo stesso cabinet del pc perché la corrente alternata può essere mortale.*

Prima di intervenire a smontare fisicamente la macchina consiglio allora di provare sul solito tavolo tutto l'hardware a nostra disposizione collegandosi con video , tastiera e mouse (**foto**).

Non è male ricaricare tutto il sistema operativo XP daccapo ed istallare i principali programmi che saranno usati come l'Office , l'Acrobat , l'antivirus a noi gradito e provare subito qualche componente interno della vecchia macchina come il Cd rom e la scheda video .

Quando saremo sicuri del nostro risultato , passeremo al tower ( la grossa scatola centrale di ogni p.c. ) cominciando a smontare ( nell'ordine ) l'alimentatore , gli slot sulla scheda madre , staccare tutt i fili ad essa e quest'ultimo componente da fondo del pesante scatolone .

Io raccomando sempre di farsi uno schizzo su carta di rutti i collegamenti , specie i led di segnalazione , il reset , l'altoparlante, il pwr, i vari flat cable per hard disk e simili : insomma tutto ciò che è collegato elettricamente secondo il *disegno della piastra generalizzato .*

Svuotato il computer si provveda subito a sostituire ( se necessario ) il grosso interruttore generale di accensione , aiutandosi col togliere anche la mascherina frontale dello stesso computer .

Fatto ciò si riparte al contrario fissando subito la nuova piastra madre fondo in maniera stabile e sicura e poi si sostituisce l'alimentatore casomai ci trovassimo di fronte al vecchio AT col doppio connettore .

Il lavoro seguente consiste nel ricollegare tutto quanto di filato già c'era prima : connettore d'alimentazione , cavo a spina rosso/giallo/nero per le unità , flat cable (grigio a pettine) sugli IDE 0 &1 ( 1 & 2) per far prender i dati alla memoria centrale col Cd e l'hard disk .

Vanno rimesse al suo posto le memorie DDR o simili , eventuali schede video aggiunte , altre simili come Lan e Sound blaster più pregiate e tutti i piccoli contatti di Led, reset, altoparlanti e simili ; nel mio caso ho aggiunto lo spinotto per

*Controllare con vera calma tutti i collegamenti fino a questo punto prima di ridare corrente a tutto il sistema , perché se ci fosse qualcosa di sbagliato tutto il lavoro andrebbe in fumo .*

Ben sicuri del nostro operato , possiamo allora dare fuoco alle polveri e … la nostra macchina riparte .

L'ultimo atto è quello di reinstallare daccapo stampante , scanner , mini-telecamera e simili badando che i **driver** ( cioè le istruzioni da fornire alla macchina per far correttamente funzionare il dispositivo ) siano sempre compatibile col sistema XP.

Se qualcosa non va bene occorre il *driver aggiornato di periferica* che dovremo rintracciare e scaricare da internet magari con l'aiuto di un amico esperto .

Fatto ciò il computer è di nuovo al completo e come da foto si vede tranquillamente la penna flash che viene letta semplicemente inserendola nella nuova presa aggiunta .

Questo almeno evita di ruotare tutto il tower ogni volta abbiamo in mano anche il cavo della nostra fotocamera digitale con tante immagini da caricare su un Cd.

*Tutto il lavoro è ugualmente valido se si vuole costruire daccapo un computer approvvigionandosi con i pezzi che spesso si trovano nelle principali mostre d'elettronica e Radioamatore : capito il principio che governa tutta la macchina è facile risalire ai singol componenti .*

Anche se non si dispone del driver giusto , sarà il Plug & Play di Windows a trovare quello più compatibile ogni volta ed al limite vale la pena di comprare anche lo stesso componente daccapo , visti i prezzi modici che si trovano sui banchi delle fiere e l'abbondante surplus in giro .

Buon lavoro a tutti e sinceri '73 de Franz , sempre QRV ovviamente per tutti .

## **IMMAGINI**

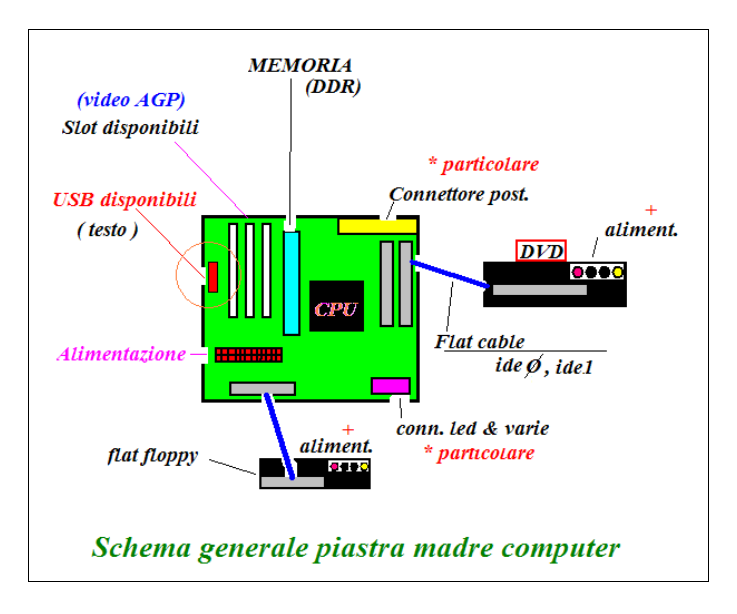

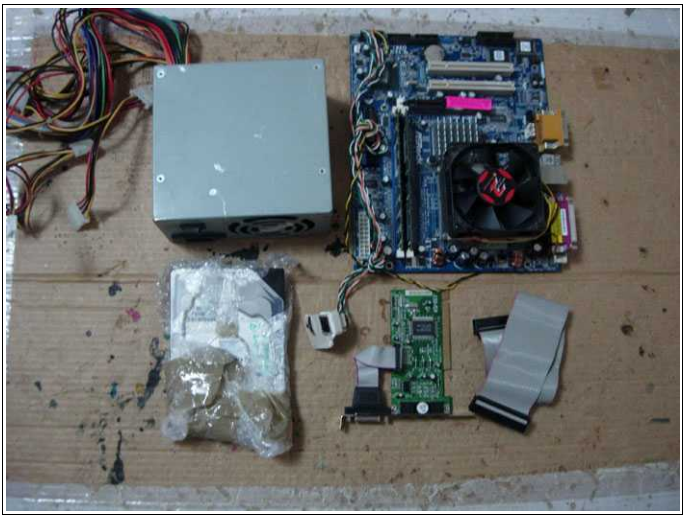

**nuovi componenti**

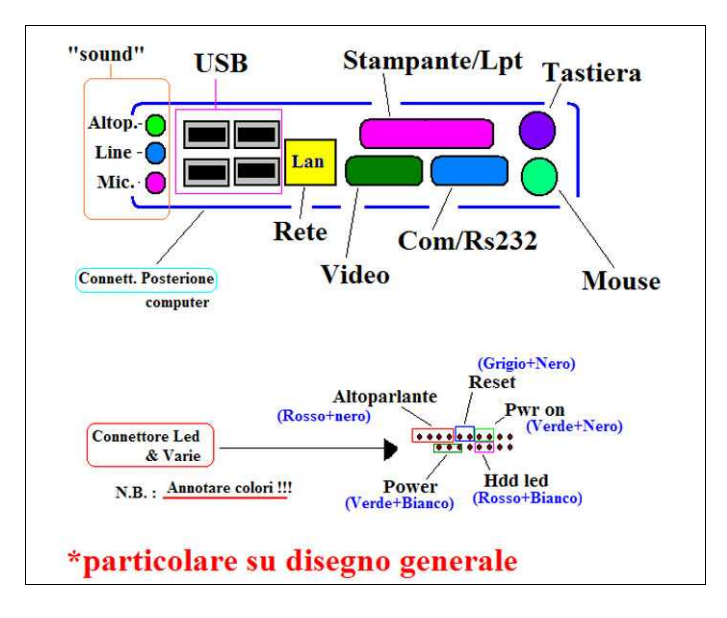

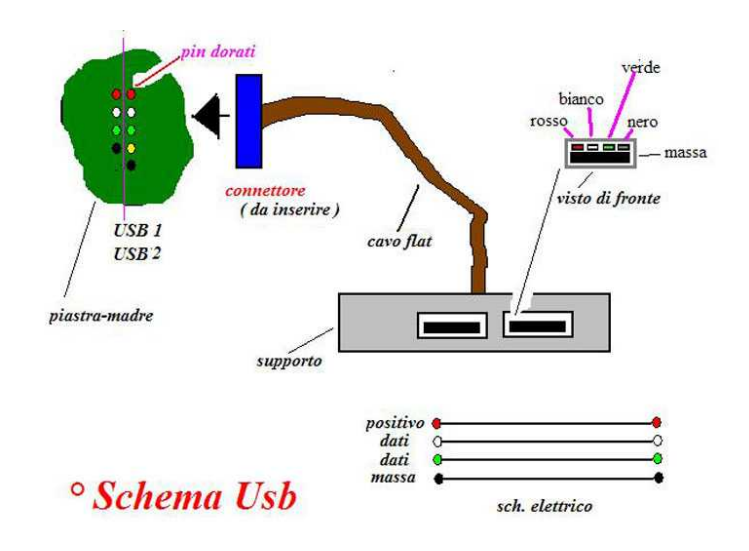

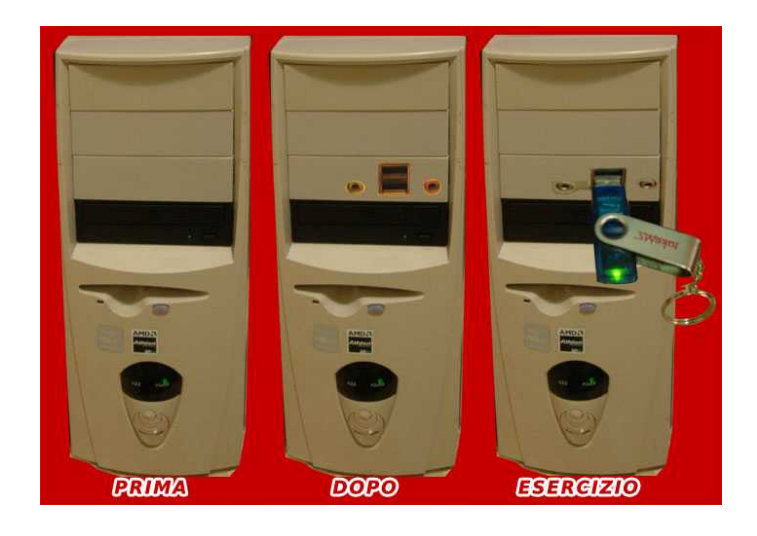

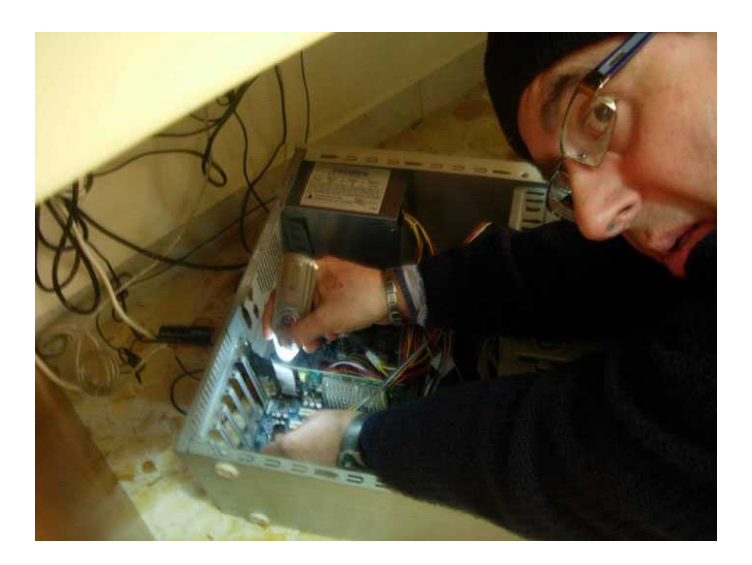